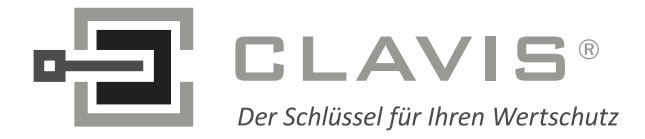

CLAVIS Deutschland GmbH Grüner Weg 38 34117 Kassel

Telefon: +49 (0)561 988 499-0 Internet: www.tresore.eu

E-Mail: info@tresore.eu www.tresorschloss.de

# **EloStar time**

# **Benutzerhandbuch**

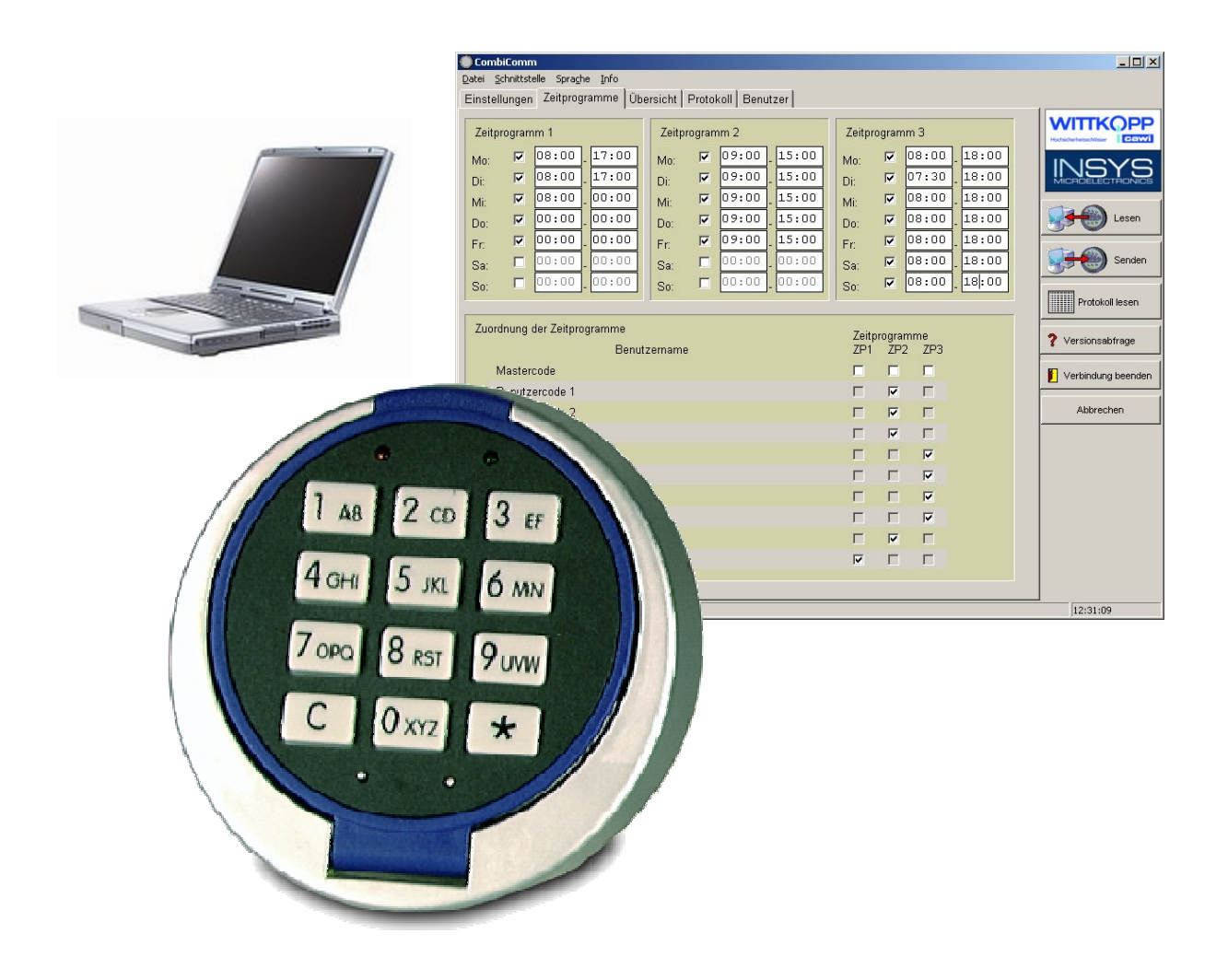

I

**EN 1300 M 102301 Klasse 2/B** 

 $V$ ersion 1.02  $1$ 

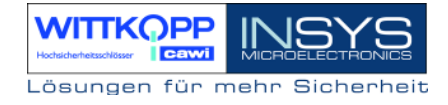

### **Inhaltsverzeichnis**

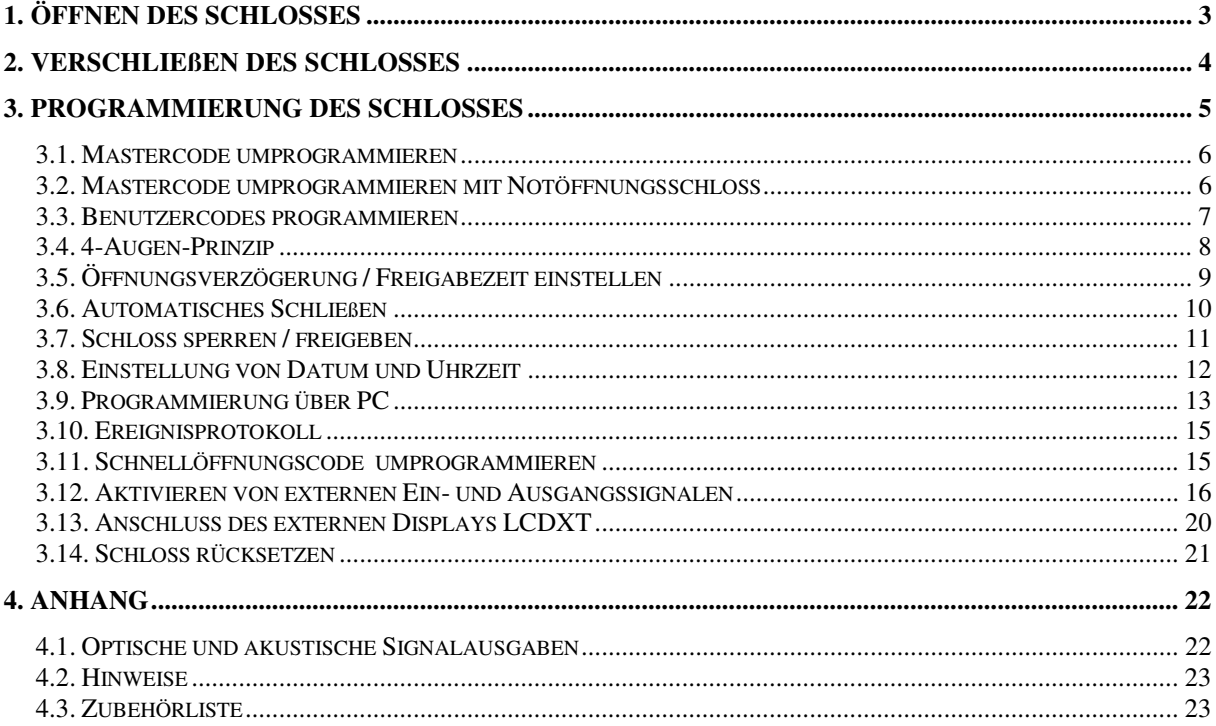

#### **Kundendienst**

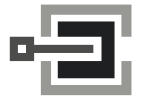

**CLAVIS Deutschland GmbH** Grüner Weg 38 34117 Kassel

Telefon: +49 (0)561 988 499-0

E-Mail: info@tresore.eu Internet: www.tresore.eu www.tresorschloss.de

### **Sicherheitshinweise**

- Wechseln Sie aus Sicherheitsgründen sofort den werkseitig eingestellten Master CODE **1 2 3 4 5 6**.
- Verwenden Sie für Ihren neuen CODE keine persönlichen Daten z.B. Geburtstage oder andere Daten, auf die durch Kenntnis Ihrer Person rückgeschlossen werden könnte.
- Nach Eingabe des neuen CODES sollte das Elektronikschloss bei offener Tür mehrmals mit Ihrem PIN und neuem CODE auf- und zugeschlossen werden.
- Eine begonnene Eingabe kann immer mit der Taste  $\boxdot$  abgebrochen werden.

# **1. Öffnen des Schlosses**

#### **Öffnung mit einem Code**-

 $\boxed{0}$  Eingabe der Benutzernummer (0 = Mastercode)  $\sqrt{1231456}$  $\sqrt[3]{2}$ :  $\sqrt{4}$  Eingabe des Öffnungscodes

Wenn eine Stromunterbrechung stattfand, z.B. Batteriewechsel, muss der **Code 2x** eingegeben.

Ertönt nach der Eingabe der Benutzernummer eine Signalfolge, so ist das Schloss für den Zugriff gesperrt:

- **EXEC** ein Zeitprogramm ist aktiv
- Schloss gesperrt durch den Master
- **Schloss gesperrt durch eine evtl. angeschlossene Einbruchmeldeanlage**

Im offenen Zustand blinkt die grüne LED im Sekundentakt(nur bei aktivierter Funktion "Automatisches Verschließen nach 10 Sek."). In diesem Zustand können alle Funktionen des Schlosses programmiert werden. (siehe Programmierung des Schlosses).

## **2. Verschließen des Schlosses**

Für das Verschließen des Schlosses werden 3 Optionen zur Verfügung gestellt:

- Verschließen auf Tastendruck (Standardeinstellung)
- Verschließen mittels Türschalter/Riegelwerksschalter
- Automatisches Verschließen nach 10 Sekunden

Standardmäßig verschließt das Schloss mittels Betätigen einer Taste (außer C- und \*-Taste). Um eine der beiden anderen Optionen zu aktivieren, muss das Schloss entsprechend programmiert werden. Die Programmierung kann entweder über die Tastatur (siehe Kap. 3. Programmierung des Schlosses) oder über die PC-Software CombiComm (nicht im Lieferumfang enthalten) durchgeführt werden.

#### **Achtung**:

Vor dem Verlassen des Wertbehältnisses ist zwingend zu prüfen, ob das Schloss richtig verschlossen ist.

### **Weiterte Funktionen** EloStar time**:**

- **1 Mastercode 6-stellig**
- **9 Usercodes**
- **Stiller Alarm mit Alarmzeitverzögerung**
- **Automatisches Schließen mittels Türschalter**
- **Automatisches Schließen nach 10 Sekunden**
- **4-Augen-Prinzip**
- **Öffnungsverzögerung mit Freigabezeit**
- **Schloss Sperren / Freigeben**
- **Ereignisprotokoll der letzten 512 Ereignisse**
- **Datum / Uhrzeit**
- **Benutzerdefinierte Zeitprogramme**
- **Schnellöffnungscode**
- **Programmierung über PC**
- **Rücksetzen des Schlosses**

### **3. Programmierung des Schlosses**

Um das Schloss zu programmieren muß es geöffnet werden. Das Schloss kann hierzui mit einem beliebigen Benutzercode geöffnet werden.

Im Auslieferungszustand kann das Schloss nur mit dem Werksmastercode  $(0 =$  Benutzer-Nr + 1 2 3 4 5 6 = Mastercode,  $\boxed{0}$   $\boxed{12345}$ , geöffnet werden.

Die wichtigsten Funktionen des Schlosses können über die Tastatur programmiert werden, erweiterte Funktionen werden über die PC-Software CombiComm programmiert bzw. das Ereignisprotokoll wird über die PC-Software ausgelesen.

#### **Programmierung über die Tastatur**

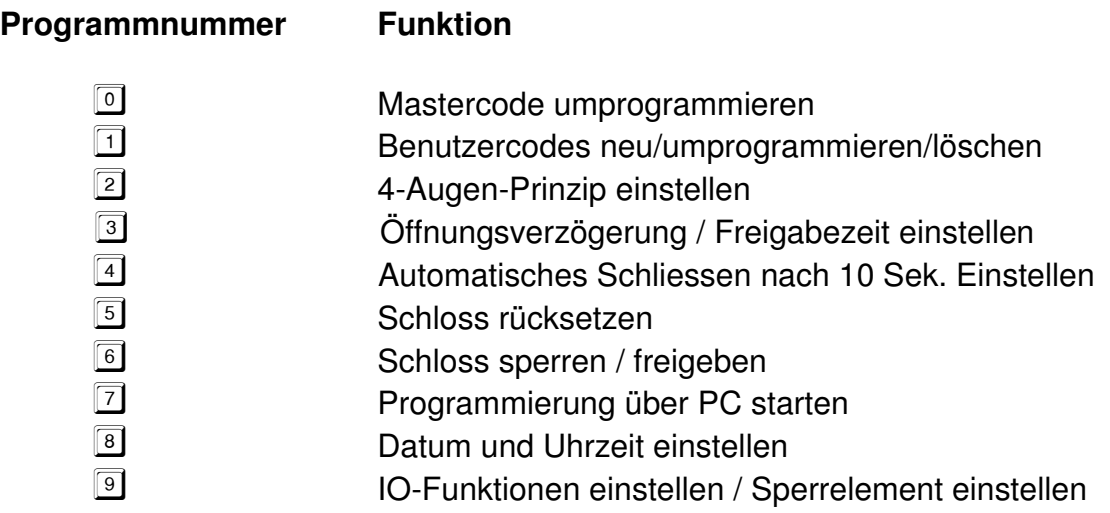

### **3.1. Mastercode umprogrammieren**

#### **Hinweise:**

- Wechseln Sie aus Sicherheitsgründen sofort den werkseitig eingestellten Code **1 2 3 4 5 6**.
- Die Programmierung kann nur im offenen Zustand des Schloss erfolgen.
- Verwenden Sie für Ihren neuen Code keine persönlichen Daten z.B. Geburtstage oder andere Daten, auf die durch Kenntnis Ihrer Person rückgeschlossen werden könnte.
- Nach Eingabe des neuen Codes, sollte das Elektronikschloss bei offener Tür mehrmals mit dem neuen Code auf- und zugeschlossen werden.

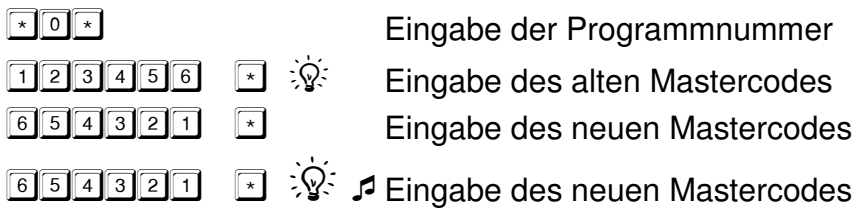

### **3.2. Mastercode umprogrammieren mit Notöffnungsschloss**

**In Verbindung mit einem Notöffnungsschloss kann der Mastercode ohne Kenntnis des aktuellen Mastercodes umprogrammiert werden. Das Notöffnungsschloss muss hierzu geöffnet sein.** 

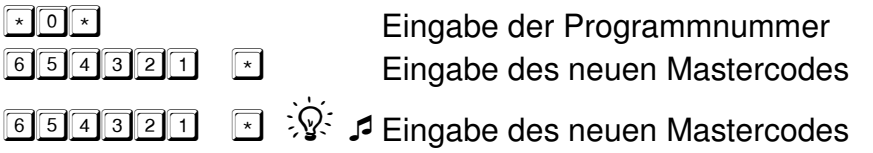

### **3.3. Benutzercodes programmieren**

#### **Hinweise:**

- Die Programmierung kann nur im offenen Zustand des Schloss erfolgen.
- Verwenden Sie für Ihren neuen Code keine persönlichen Daten z.B. Geburtstage oder andere Daten, auf die durch Kenntnis Ihrer Person rückgeschlossen werden könnte.
- Nach Eingabe des neuen Codes, sollte das Elektronikschloss bei offener Tür mehrmals mit dem neuen Code auf- und zugeschlossen werden.
- Das Programmieren bzw. Löschen von Benutzercodes wird im Ereignisprotokoll abgespeichert. (Auslesen des Ereignisprotokolls siehe Handbuch der PC Software CombiComm)

#### **Benutzercode neu programmieren bzw. anlegen**

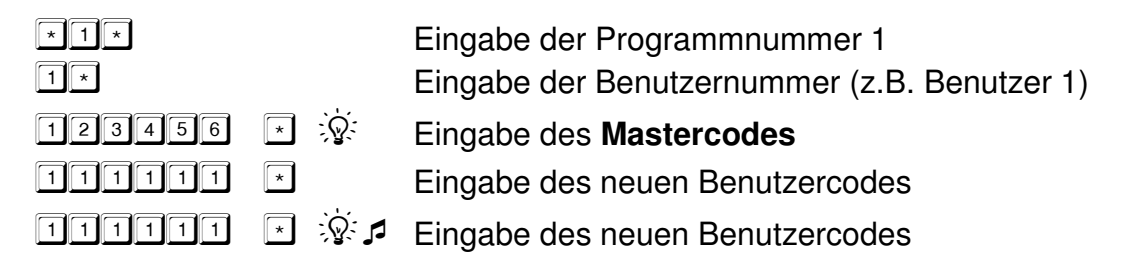

#### **Benutzercode umprogrammieren**

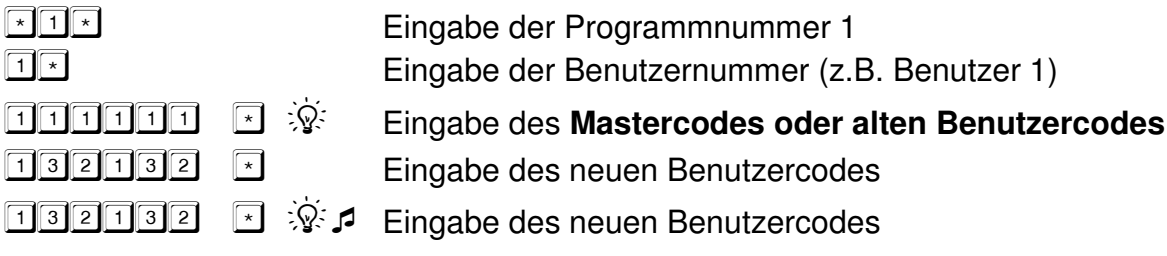

#### **Benutzercode löschen**

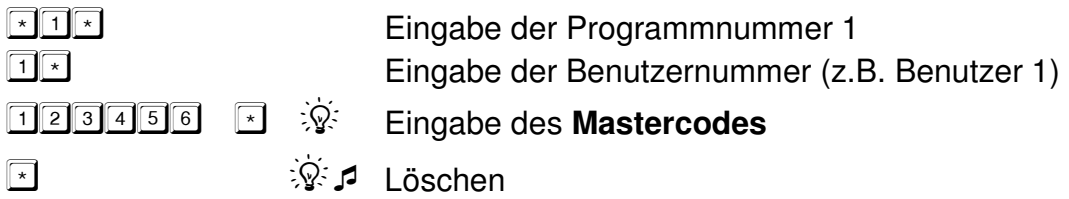

#### **Hinweis:**

Wenn das 4-Augen-Prinzip aktiviert ist, können nicht alle Benutzer gelöscht werden, es muß mind. 1 Benutzer programmiert sein.

### **3.4. 4-Augen-Prinzip**

#### **Hinweise:**

- Das 4-Augen-Prinzip kann nur mit dem Mastercode eingestellt werden.
- Die Einstellung kann nur im offenen Zustand des Schloss erfolgen. Nach der Programmierung dieser Funktion (Aktivierung) kann das Schloss nur über die Eingabe von 2 Codes geöffnet werden.
- Das Programmieren bzw. Löschen des 4-Augen-Prinzips wird im Ereignisprotokoll abgespeichert. (Auslesen des Ereignisprotokolls siehe Handbuch der PC Software CombiComm)
- Es muss außer dem Mastercode noch mindestens 1 Benutzercode programmiert sein

#### **4-Augen-Prinzip aktivieren**

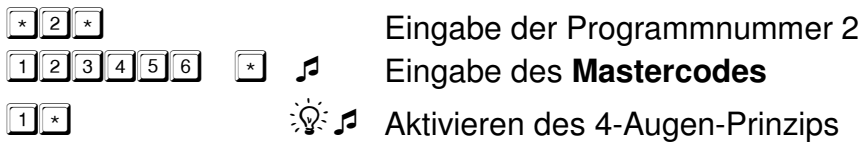

#### **4-Augen-Prinzip löschen**

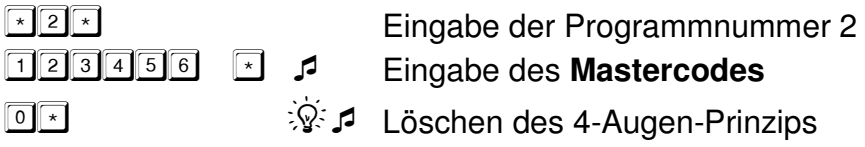

#### **Öffnen im 4-Augen-Prinzip**

- **de de la posta** de la posta della partie della partie della partie della partie della partie della partie della Eingabe der Benutzernummer des ersten Codes(z.B.1) und Eingabe des ersten Codes (z.B. 010101)
	- $\hat{\mathbb{X}}$  Grüne LED leuchtet.
- --<sup>1</sup> Eingabe der Benutzernummer des zweiten Codes (z.B. 2) und Eingabe des zweiten Codes (z.B. 020202)

### **3.5. Öffnungsverzögerung / Freigabezeit einstellen**

#### **Hinweise:**

- Die Öffnungsverzögerung kann nur durch den Master programmiert werden.
- Die Programmierung kann nur im offenen Zustand des Schloss erfolgen.
- Das Programmieren bzw. Löschen der Öffnungsverzögerung und Freigabezeit wird im Ereignisprotokoll abgespeichert. (Auslesen des Ereignisprotokolls siehe Handbuch der PC Software CombiComm)

### **Öffnungsverzögerung und Freigabezeit einstellen**

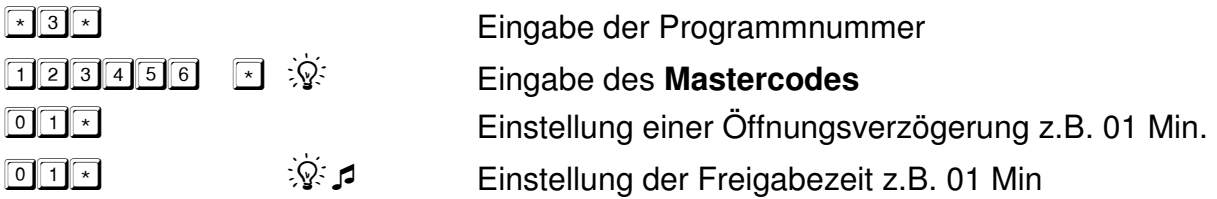

Die Öffnungsverzögerung kann im Bereich von 01 – 99 Minuten eingestellt werden. Die Freigabezeit kann im Bereich von 01 – 15 Minuten eingestellt werden, bei Eingabe von 00 öffnet das Schloss sofort nach dem Ablauf der Öffnungsverzögerung, ohne zusätzliche Codeeingabe bzw. Ablauf einer Freigabezeit.

#### **Öffnungsverzögerung und Freigabezeit löschen**

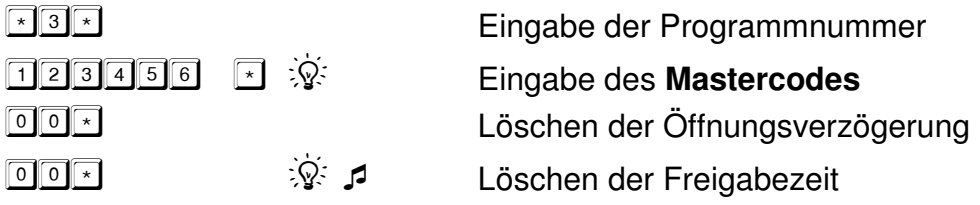

#### **Öffnen mit Öffnungsverzögerung und Freigabezeit**

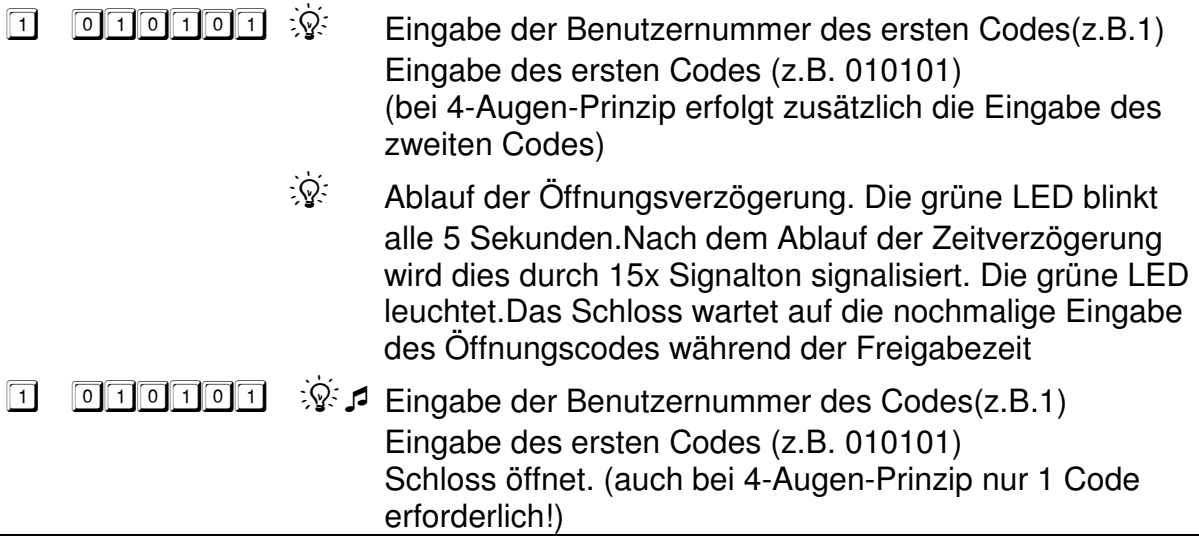

### **3.6. Automatisches Schließen**

#### **Hinweise:**

- Das automatische Schließen kann nur durch den Master eingestellt werden.
- Nach Aktivierung dieser Funktion verschließt das Schloss nach Ablauf von 10 Sekunden nach dem Öffnen automatisch.
- Die Programmierung kann nur im offenen Zustand des Schloss erfolgen.
- Das Programmieren bzw. Löschen der Öffnungsverzögerung und Freigabezeit wird im Ereignisprotokoll abgespeichert. (Auslesen des Ereignisprotokolls siehe Handbuch der PC Software CombiComm)

#### **Automatisches Schließen aktivieren**

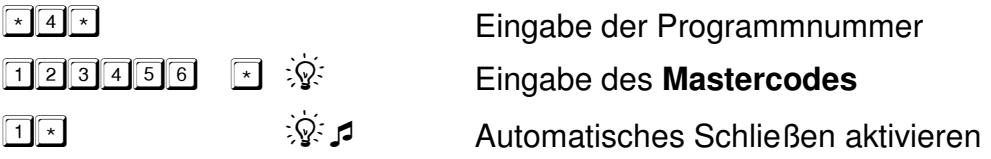

### **Automatisches Schließen löschen**

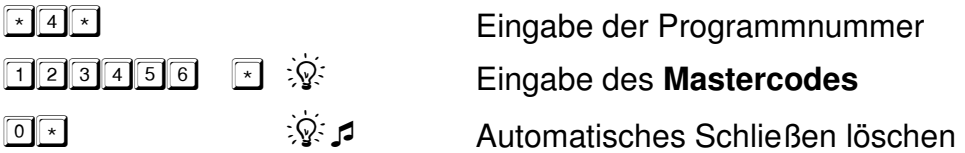

### **3.7. Schloss sperren / freigeben**

#### **Hinweise:**

- Das Schloss kann nur durch den Master gesperrt werden.
- Die Programmierung erfolgt im geschlossenen Zustand!
- Das Schloss ist nach Aktivierung der Sperre solange für die Benutzercodes gesperrt bis der Master die Sperre wieder aufhebt.
- Die Programmierung wird im Ereignisprotokoll abgespeichert. (Auslesen des Ereignisprotokolls siehe Handbuch der PC Software CombiComm)

#### **Schloss sperren**

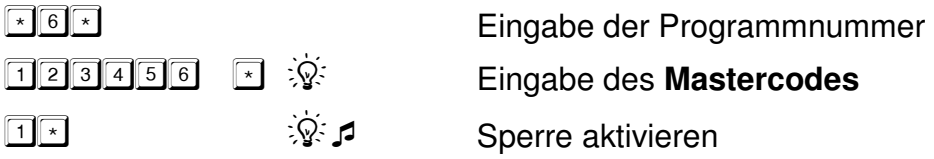

#### **Schloss freigeben**

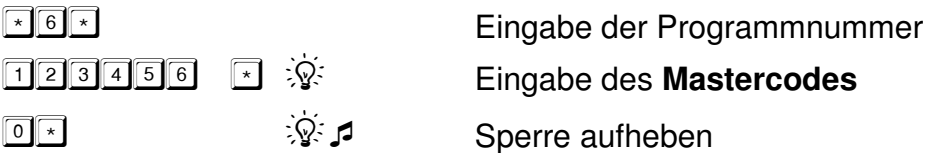

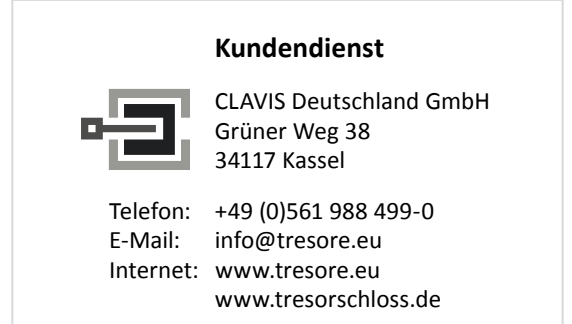

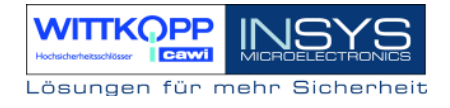

### **3.8. Einstellung von Datum und Uhrzeit**

#### **Hinweise :**

- Die Programmierung erfolgt nur durch den Master.
- Datum und Uhrzeit werden ohne Punkt eingegeben.
- Für den Wochentag muss eine entsprechende Ziffer eingegeben werden.
- $1=$  Montag / 2= Dienstag / 3= Mittwoch / 4= Donnerstag / 5=Freitag / 6= Samstag /7=Sonntag
- Die Einstellung der Uhrzeit, Datum und Wochentag ist dringend erforderlich für den ordnungsgemäßen Ablauf der Zeitprogramme, der automatischen Sommer/Winterzeitumstellung und des Ereignisprotokolls.
- Die Einstellung kann sowohl im offenen als auch geschlossenen Zustand erfolgen.

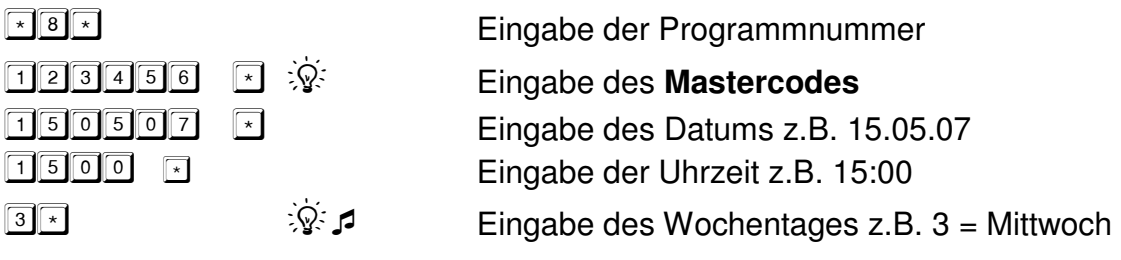

### **3.9. Programmierung über PC**

Die Programmierung über den PC erfolgt mit dem **Parametrierset CombiComm**. Genauere Informationen sind dem Handbuch der PC-Software CombiComm zu entnehmen.

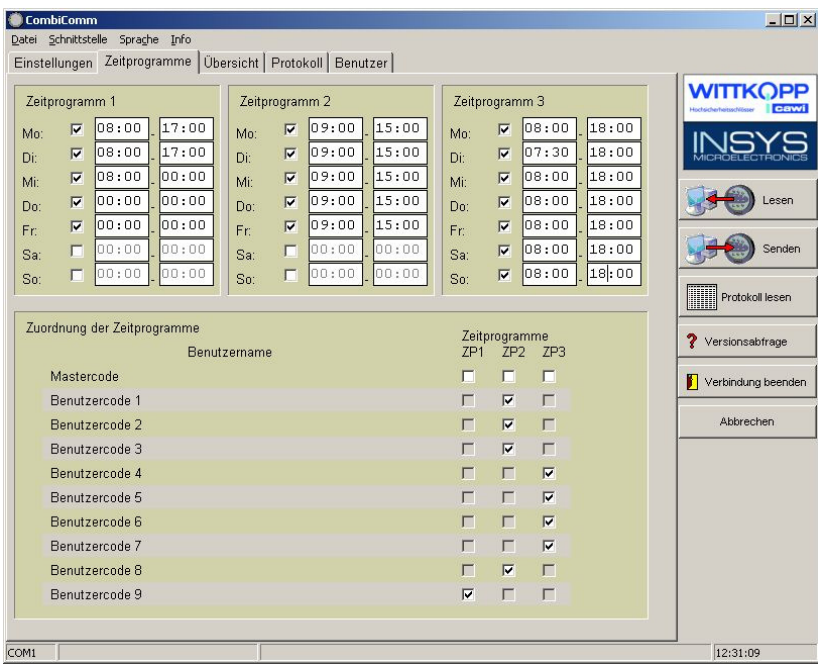

Die Programmierung über PC kann nur bei geöffnetem Elektronikschloss durchgeführt werden!

#### **Hinweis:**

**Vor dem Verbindungsaufbau muss die PC-Software CombiComm gestartet sein und die richtige Kommunikationsschnittstelle gewählt sein.** 

Es können unter Anderem folgende Einstellungen über den PC programmiert werden:

- Benutzerdefinierte Zeitprogramme
- 4-Augen-Prinzip
- IO-Funktionen
- Stiller Alarm incl. Alarmverzögerung
- Schnellöffnungscode
- Öffnungsverzögerung / Freigabezeit
- Datum/Uhrzeit
- Auslesen des Ereignisprotokolls

#### **Verbindung zum PC herstellen**

Je nach Tastaturausführung wird das Schnittstellenkabel entsprechend im Inneren des Schranken bzw. außen angeschlossen.

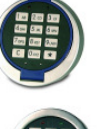

**Tastatur 7236 (FIFE)** Anschluss außen, unter Tastaturdeckel

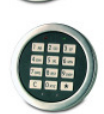

**Tastatur 7233** ( $\frac{1}{2}$ ) Anschluss im Inneren des Wertbehältnisses oder der Türe

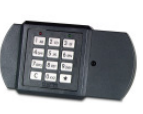

**Tastatur 7231 Anschluss im Inneren des Wertbehältnisses oder** der Türe

Kommunikation mit dem PC starten

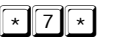

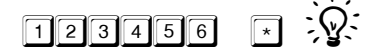

Eingabe der Programmnummer 7

Eingabe des Mastercodes

### **3.10. Ereignisprotokoll**

Es werden die letzten 512 Ereignisse in chronologischer Reihenfolge mit Datum und Uhrzeit protokolliert. Das Auslesen der Daten erfolgt mit dem **Parametrierset CombiComm**. Detaillierte Informationen hierzu sind dem Handbuch der PC-Software zu entnehmen.

Folgende Ereignisse werden protokolliert:

- Neustart des Schlosses bzw. Batteriewechsel
- Codeeingaben
- Schloss offen
- **Schloss zu**
- Programmierung über serielle Schnittstelle
- Programmierung bzw. Löschen des 4-Augen-Prinzips
- **Umprogrammieren des Mastercodes**
- Programmieren, Umprogrammmieren bzw. Löschen von Benutzercodes
- Programmierung bzw. Löschen der Öffnungsverzögerung und Freigabezeit
- **Programmierung des automatischen Schließens**
- Schloss Sperre
- **Rücksetzen des Schlosses**

#### **Hinweis:**

#### **Grundlage der richtigen Ereignisprotokollierung ist die richtige Einstellung von Datum und Uhrzeit!**

Das Auslesen der Protokolldaten wird wie die Programmierung über PC gestartet! ( siehe Programmierung über PC !)

 $\boxed{\cdot}$   $\boxed{7}$   $\boxed{\cdot}$ 

Eingabe der Programmnummer 7

 $\Box$ 23456  $\Box$  :  $\mathcal{V}$ 

Eingabe des **Mastercodes**

### **3.11. Schnellöffnungscode umprogrammieren**

- Mittels des Schnellöffnungscodes kann eine programmierte Öffnungsverzögerung umgangen werden.
- Der Schnellöffnungscode ist werksseitig dem Benutzer 9 zugeordnet.
- Mittels der PC-Software CombiComm kann dieser Code aber auch auf jeden anderen Benutzer umprogrammiert werden.

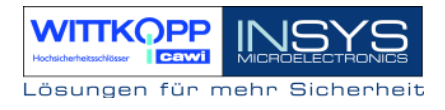

### **3.12. Aktivieren von externen Ein- und Ausgangssignalen**

#### **3.12.1. Allgemeine Funktionalität**

Folgende Funktionalitäten können mittels externer Signale, Eingänge und Ausgänge realisiert werden:

- Stiller Alarm
- Automatisches Verschließen mittels Türschalter
- **EXECUSTER** Zustandsanzeige des Schlossriegels
- **Externe Sperre** / Freigabe des Schlosses
- Anzeige des Endes der Öffnungsverzögerung

Das Elektronikschloss EloStar time verfügt über 2 Eingänge und 2 Ausgänge zur Realisierung der oben genannten Funktionen. Jedem Eingangs- und jedem Ausgangssignal kann eine bestimmte Funktion zugeordnet werden, gemäß nachfolgender Beschreibung der Funktionsnummern

Für den fachgerechten Anschluss der Signale des Schlosses stehen entweder die Erweiterungseinheit **EloXT** oder die Adapterplatine **EloAdapt** zur Verfügung.

#### **EloXT EloAdapt**

2 Relaisausgänge 1 Open Collector Ausgang 2 Schalteingänge / 2 12V Eingänge 1 Schalteingang Netzteilanschluss 12VDC Spannungsanschluss 9VDC RS232 Anschluss

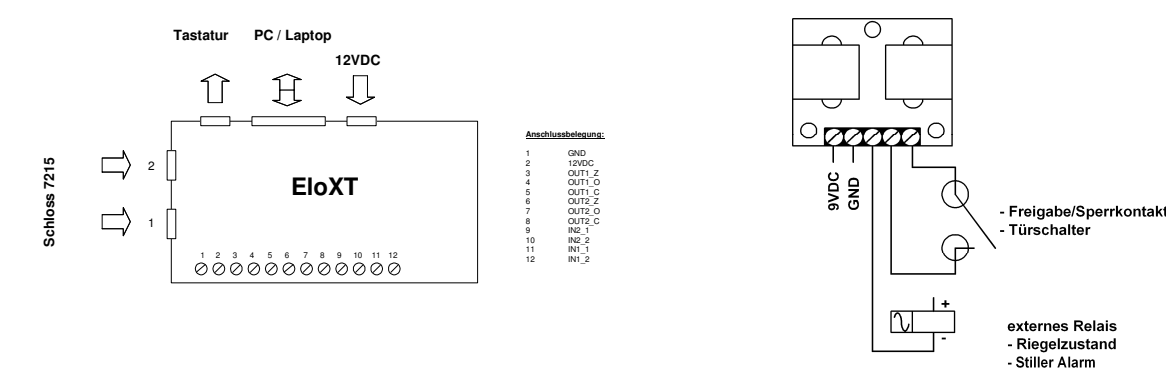

Detaillierte Informationen sind der Montageanleitung von EloXT bzw. EloAdapt zu entnehmen.

**Handbuch** 

#### **Aktivieren von IO-Funktionen**

#### **Hinweise :**

- Nach der Aktivierung werden folgende interne Ein/Ausgänge abgefragt bzw. angesteuert.
- **-** Das Aktivieren oder Deaktivieren kann nur durch den Master erfolgen.
- Das Aktivieren oder Deaktivieren wird im Ereignisprotokoll hinterlegt.

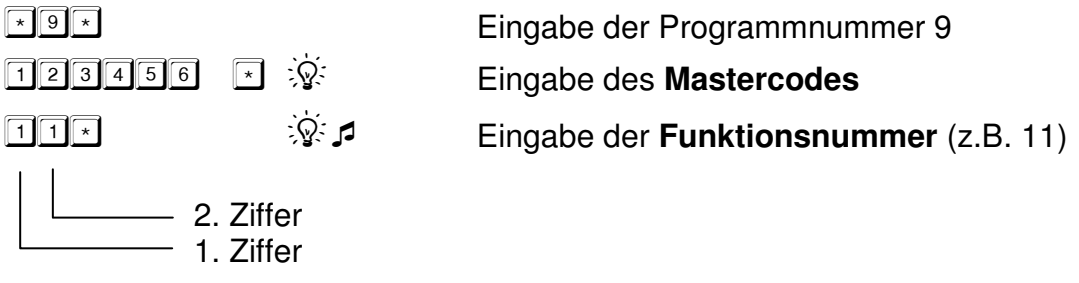

# **Erklärung der Funktionsnummer:**

 $\boxed{2}$ 

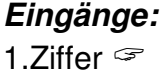

- $\boxed{1}$  = Türschalter (IN1)
	- = Türschalter (IN1), Freigabe/Sperre (IN2)
	- $\boxed{3}$  = Freigabe/Sperre (IN1)

#### **Ausgänge:**

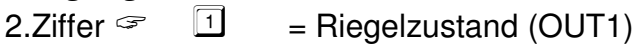

- $\boxed{2}$  = Stiller Alarm (OUT1)
- $\boxed{3}$  = Stiller Alarm (OUT1), Riegelzustand (OUT2)
- $\sqrt[4]{\phantom{1}}$  = Stiller Alarm (OUT1), Ende Öffnungsverzögerung (OUT2)
- $\overline{5}$  = Riegelzustand (OUT1), Ende Öffnungsverzögerung (OUT2)

#### **IO-Funktionen löschen**

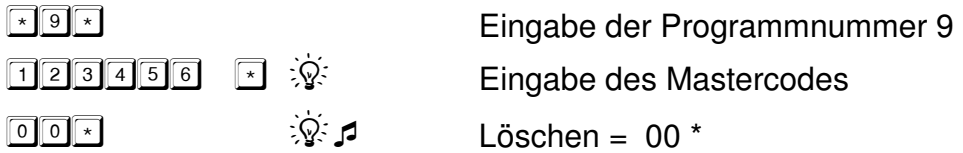

**Handbuch** 

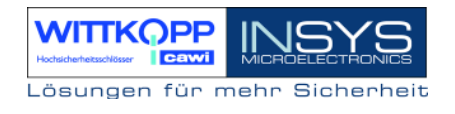

#### **3.12.2. Stiller Alarm und Alarmzeitverzögerung**

#### **Hinweise:**

- Die Funktion "Stiller Alarm" und das entsprechende Ausgangssignal sind nur aktiv, wenn die Funktion aktiviert wurde.
- Der "Stille Alarm" wird durch Eingabe des Öffnungscodes ausgelöst, wobei die letzte Ziffer um 1 erhöht werden muß. Beispiel : 0 123456 Normaler Öffnungscode 0 123457 Auslösung des Stillen Alarms (9+1 -> 0)
	-
- Nach Auslösung eines "Stillen Alarms" wird eine programmiert Alarmzeitverzögerung aktiv. Die Freigabezeit der Alarmzeitverzögerung ist fest auf 5 Minuten eingestellt.
- Das Alarmsignal kann entweder entweder über die Erweiterungseinheit **EloXT**  signalisiert und angeschlossen werden (Relaisausgang) oder über die Adapterplatine **EloAdapt** (Open-Collektor-Ausgang).
- Die Auslösung eines Stillen Alarms wird auch im Ereignisprotokoll hinterlegt.
- Die Funktion Stiller Alarm und Alarmzeitverzögerung können auch über die PC-Software CombiComm programmiert werden.

#### **Aktivieren des "Stillen Alarms"**

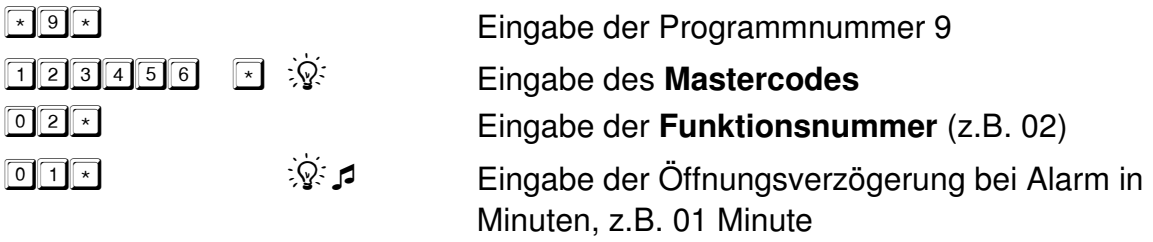

#### **3.12.3. Automatisches Verschließen mittels Türschalter**

#### **Hinweise:**

- Mittels der Funktion Automatisches Verschließen mittels Türschalter kann das Elektronikschloss durch Betätigen eines Tür- bzw. Riegelwerkschalters automatisch verschlossen werden.
- Wird nach der Codeeingabe und Öffnung des Schlosses der Türschalter nicht innerhalb von 15 Sekunden geöffnet, so verschließt das Elektronikschloss wieder automatisch.
- Die Funktion Automatisches Verschließen kann auch über die PC Software CombiComm programmiert werden.

#### Aktivierung der Funktion "Automatisches Verschließen mittels Türschalter"

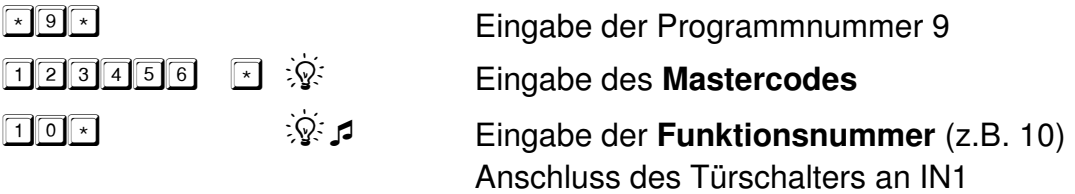

#### **3.12.4. Externe Sperre / Freigabe**

#### **Hinweise:**

- Mittels dieses Eingangskontaktes kann das Elektronikschloss durch ein externes Signal gesperrt bzw. freigegeben werden, z.B. durch eine Einbruchmeldeanlage. Das Schloss kann dann durch keinen Benutzer mehr bedient werden.
- Die Funktion kann entweder auf IN1 oder IN2 programmiert werden, siehe Funktionsnummern.

#### **Aktivierung der Funktion Externe Sperre / Freigabe**

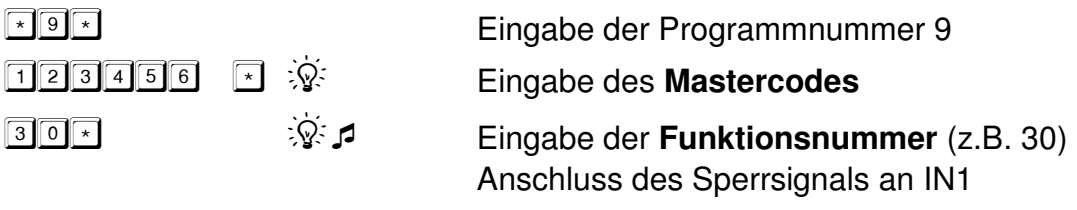

**Handbuch** 

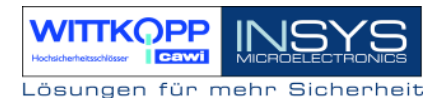

#### **3.12.5. Signalisierung des Zustandes des Schlossriegels**

#### **Hinweise:**

- Mittels dieses Ausgangskontaktes kann das Elektronikschloss den Zustand des Schlossriegels signalisieren.
- Die Funktion kann entweder auf OUT1 oder OUT2 programmiert werden, siehe Funktionsnummern.

#### **Aktivierung der Funktion Zustandsanzeige**

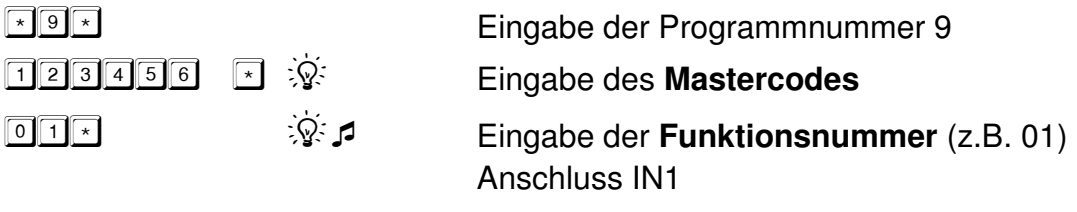

### **3.13. Anschluss des externen Displays LCDXT**

Zur optischen Anzeige einer programmierten Öffnungsverzögerung (count down) kann das mobile Display LCDXT (optionales Zubehör) angeschlossen werden. Detaillierte Informationen sind dem Handbuch des Displays zu entnehmen.

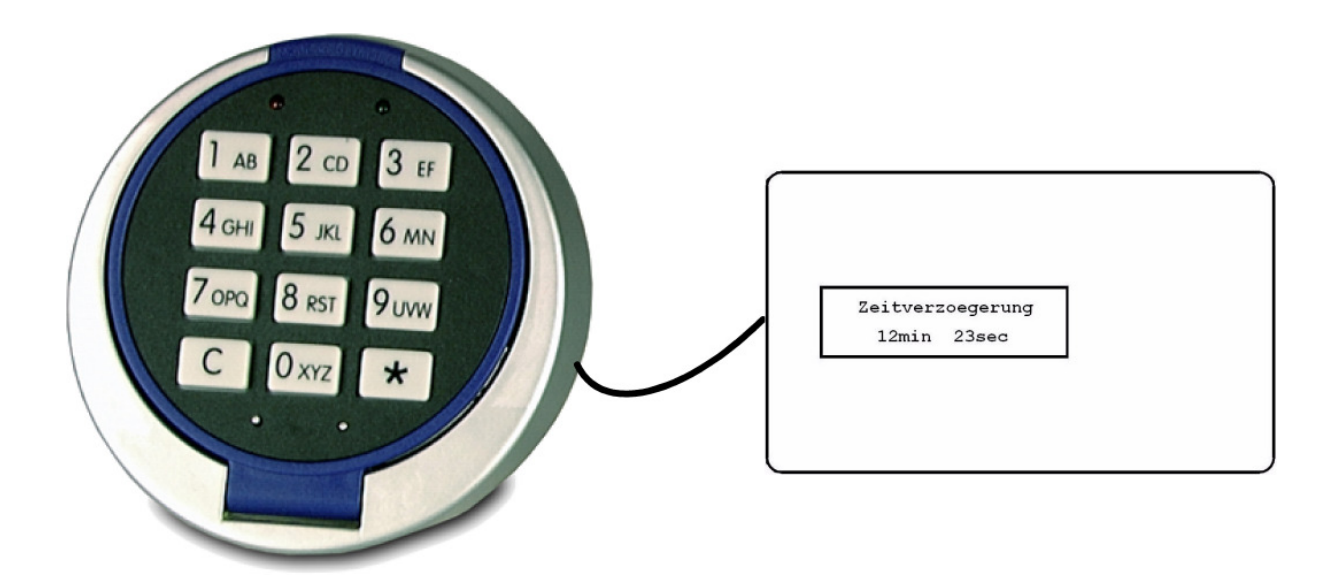

**Handbuch** 

### **3.14. Schloss rücksetzen**

#### **Hinweise:**

- Das Schloss kann nur durch den Master zurückgesetzt werden.
- Die Programmierung erfolgt im offenen Zustand!
- Es werden alle Usercodes und die Konfiguration gelöscht. Der Mastercode bleibt erhalten.
- Die Programmierung wird im Ereignisprotokoll abgespeichert. (Auslesen des Ereignisprotokolls siehe Handbuch der PC Software CombiComm)

#### **Schloss rücksetzen**

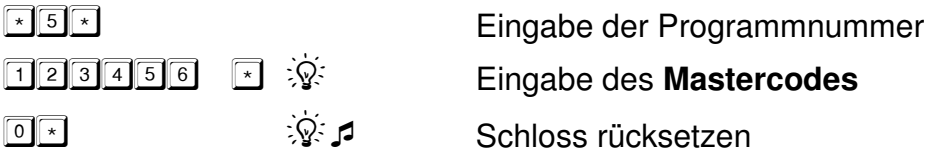

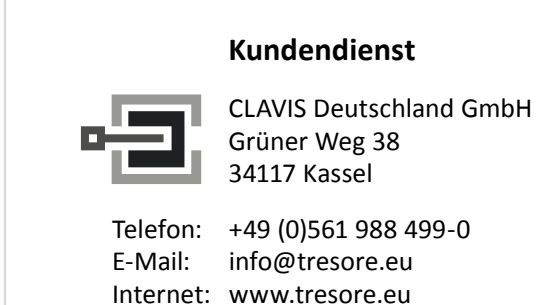

www.tresorschloss.de

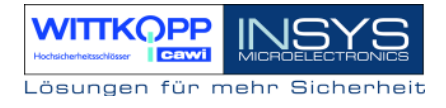

# **4. Anhang**

# **4.1. Optische und akustische Signalausgaben**

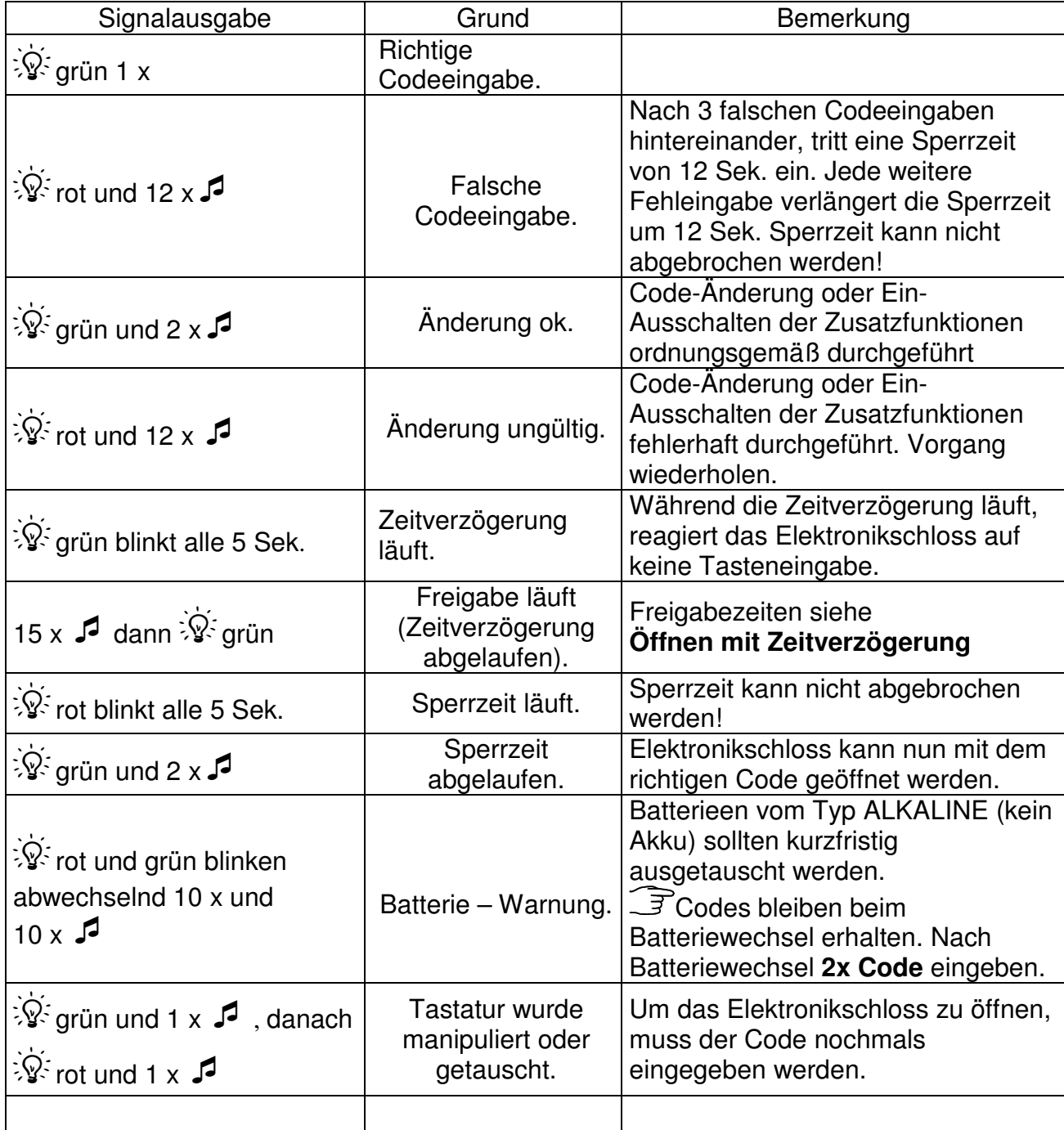

**Handbuch** 

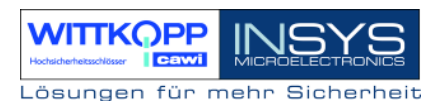

### **4.2. Hinweise**

Wir übernehmen keinerlei Haftung für Funktionsstörungen bedingt durch fehlerhaftes Bedienen bzw. Gewaltanwendung oder unsachgemäßer Behandlung und nicht bei Sach- oder Vermögensschäden, die z.B. auf das nicht ordnungsgemäße Verschließen des Tresors zurückzuführen sind.

Sollte sich trotz richtiger Bedienung das Elektronikschloss nicht öffnen lassen, setzen Sie sich bitte mit dem Hersteller des Tresors in Verbindung.

### **Sicherheitshinweise**

- Wechseln Sie aus Sicherheitsgründen sofort den werkseitig eingestellten Code **1 2 3 4 5 6**.
- Verwenden Sie für Ihren neuen Code keine persönlichen Daten z.B. Geburtstage oder andere Daten, auf die durch Kenntnis Ihrer Person rückgeschlossen werden könnte.
- Nach Eingabe des neuen Codes, sollte das Elektronikschloss bei offener Tür mehrmals mit dem neuen Code auf- und zugeschlossen werden.

### **4.3. Zubehörliste**

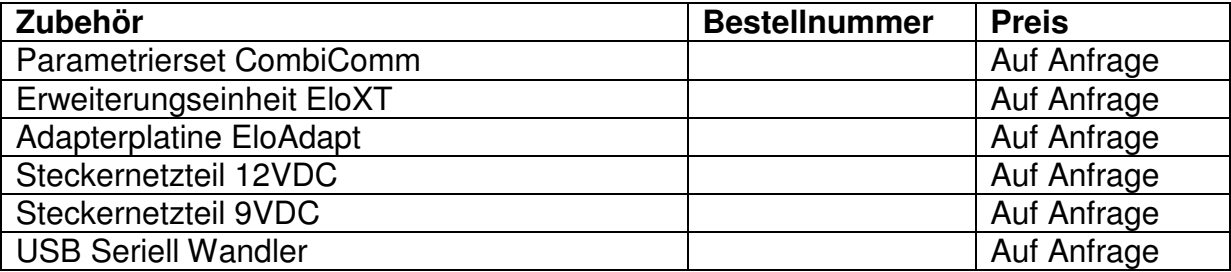

Handbuch

### Revision History

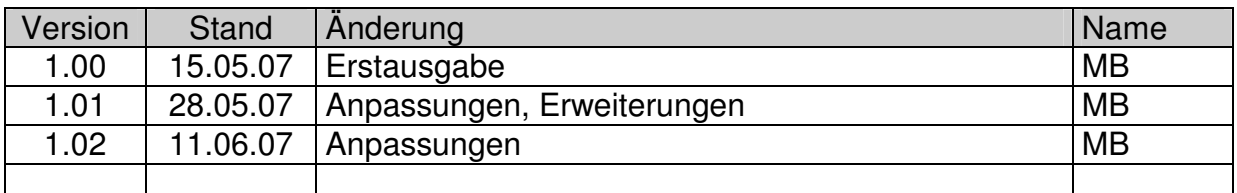

!!! Irrtum vorbehalten!!!

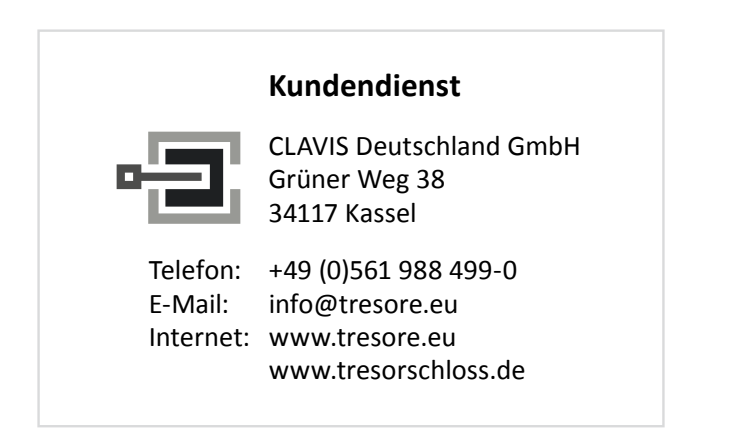